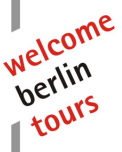

# **FAQs Teilnehmerliste**

# **Kann ich jede beliebige Teilnehmerliste hochladen?**

Nein, bitte nutzen Sie ausschließlich die Vorlage von welcome berlin tours.

## **Wo finde ich die Vorlage?**

Im Kundenportal im Bereich Dokumente.

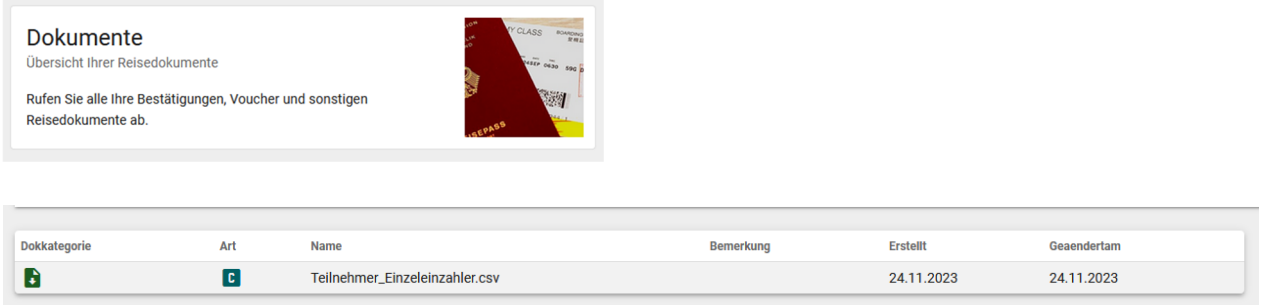

# **Was muss ich beim Ausfüllen der Liste beachten?**

1. WICHTIG: Spaltenüberschriften (Zeile 1) nicht überschreiben, da ansonsten das Hochladen der Daten nicht funktioniert

2. WICHTIG: Die eingetragenen Nummern in Spalten B (Reservierungsnr) nicht überschreiben. Die Liste ist für 30 Teilnehmer vornummeriert. Bei mehr als 30 Teilnehmern führen Sie die Nummerierung bitte fort. Bei weniger als 30 Teilnehmern, löschen Sie bitte die überschüssigen Zeilen.

3. Vor- und Nachname der Teilnehmer in Spalte A (Name) eintragen. Falls Sie einen Apple/MAC benutzen, verwenden Sie bitte keine Umlaute, da diese nicht korrekt ausgelesen werden können. Lehrkräfte bitte am Ende der Liste mit dem Wort Lehrkraft nach dem Namen kennzeichnen.

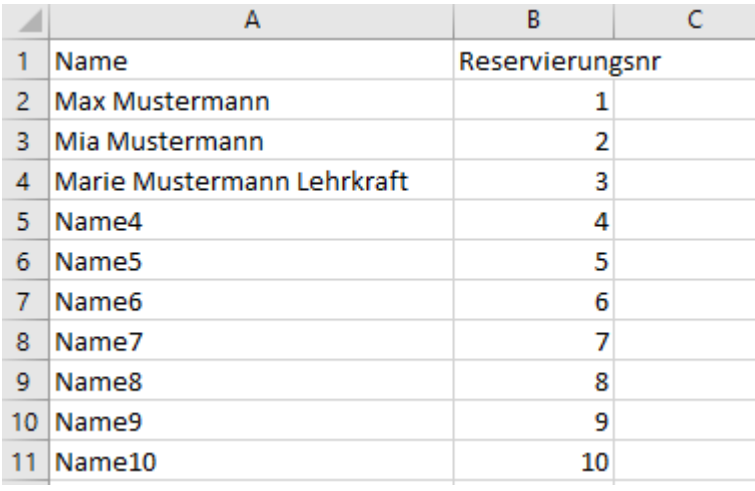

welcome berlin tours GmbH Borgmannstr. 4 D - 12555 Berlin Telefon: +49 - (0)30-443393-0 Telefax: +49 - (0)30-443393-36 info@welcomeberlintours.de [www.welcomeberlintours.de](http://www.welcomeberlintours.de)

Berliner Sparkasse BLZ 100 500 00 Konto 6000 032 313 SWIFT-BIC: BELADEBEXXX IBAN: DE 88 1005 0000 6000 0323 13 Geschäftsführer: Uwe Flügel Steuer-Nr.: 37-195-20384

Commerzbank AG BLZ 120 800 00 Kto.-Nr.: 4765717100 SWIFT-BIC: DRESDEFF120 IBAN: DE89 1208 0000 4765 7171 00 Amtsgericht Berlin Chl.bg HRB Nr. 43381 UST-IdNr: DE 137194034

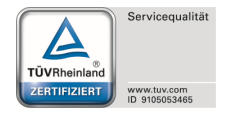

TÜV - geprüfte Klassenfahrten

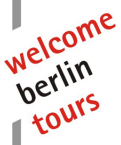

#### **Wie geht es weiter, wenn ich die Liste ausgefüllt habe?**

1. Speichern Sie die ausgefüllte Teilnehmerliste im CSV-Format auf Ihrem Rechner, z.B auf dem Desktop

2. Klicken Sie im Reiter Teilnehmer auf das Büroklammer-Symbol neben dem Teilnehmer-Upload-

Fenster – hier können Sie die Datei suchen und auswählen

3. durch Klick auf den Pfeil rechts neben dem Feld starten Sie den Upload

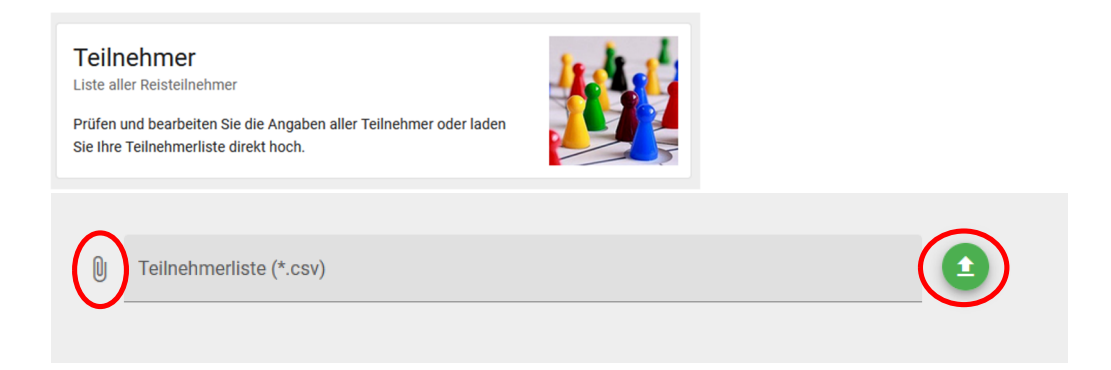

## **War der Upload erfolgreich?**

Es erscheint das grüne Feld "Upload erfolgreich abgeschlossen" und Ihre Einträge erscheinen nun im Bereich Teilnehmer

## **War der Upload nicht erfolgreich?**

Ganz oben erscheint eine Fehlermeldung: The filetype you are attempting to upload is not allowed. Bitte prüfen Sie in dem Fall, ob Sie die Liste im richtigen Datei-Format (.csv) gespeichert haben und ob keine Spaltenüberschriften überschrieben wurden (siehe oben).

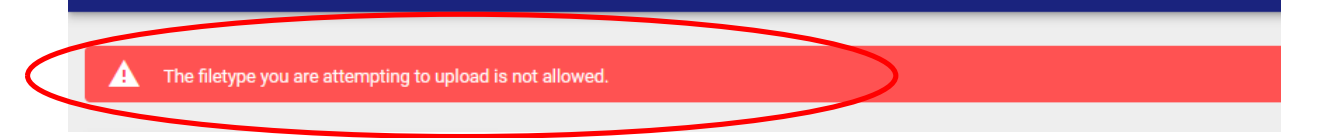

## **Ich habe nachträglich Änderungen – wie pflege ich diese ein?**

Sie können Änderungen in Ihrer Datei vornehmen, speichern und sie erneut hochladen.

Möglichkeit A: Sofern die Liste von welcome berlin tours noch nicht bearbeitet wurde, werden Ihre alten Daten komplett überschrieben. Die Änderungen sehen Sie sofort im Kundenportal.

Möglichkeit B: Wenn die Liste bereits von welcome berlin tours bearbeitet wurde, werden Ihre Änderungen nicht direkt im Kundenportal überschrieben, sondern die Liste wird automatisch als Dokument an den zuständigen Mitarbeiter bei welcome berlin tours gesendet und im Kundenportal im Bereich Dokumente gespeichert. In der Teilnehmeransicht des Kundenportals sehen Sie die Änderungen erst, sobald diese durch welcome berlin tours bestätigt wurden.

welcome berlin tours GmbH Borgmannstr. 4 D - 12555 Berlin Telefon: +49 - (0)30-443393-0 Telefax: +49 - (0)30-443393-36 info@welcomeberlintours.de [www.welcomeberlintours.de](http://www.welcomeberlintours.de)

Berliner Sparkasse BLZ 100 500 00 Konto 6000 032 313 SWIFT-BIC: BELADEBEXXX IBAN: DE 88 1005 0000 6000 0323 13 Geschäftsführer: Uwe Flügel Steuer-Nr.: 37-195-20384

Commerzbank AG BLZ 120 800 00 Kto.-Nr.: 4765717100 SWIFT-BIC: DRESDEFF120 IBAN: DE89 1208 0000 4765 7171 00 Amtsgericht Berlin Chl.bg HRB Nr. 43381 UST-IdNr: DE 137194034

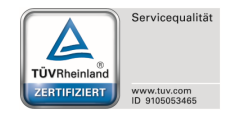

TÜV - geprüfte Klassenfahrten